### 4**on Order Management - Shipping**

# Oracle 11i Shipping Execution – Interface Trip Stop Trouble Shooting

**By Scott Ma**

October 2005 Volume I Issue 1

**Page** 

*probably familiar with Oracle's 11i Shipping Execution functionality. A shipping delivery-based system, customers typically use it to track trips, i.e., delivery lines that are scheduled to be shipped in a specific vehicle on a specific date by a specific carrier departing from a specific location. What happens when the shipping lines become stuck in an interface table? Leaving them there is not an option because of the impact to Oracle Inventory's accounting periods. Purging them is not an option because this is business critical data. Scott Ma, our Manufacturing expert, has written an informative article intended to help you realize the full value of this functionality and how to trouble-shoot stuck transactions. Scott begins with the basics – how to analysis your transactions using the Interface Trip Stop concurrent process, and then goes on to list common causes and solutions that account for most issues. Even experienced users will pick up some useful pointers with this introductory article.*

*Editor's Note: Most of you are* 

**ORAtips** 

*If the transaction information is not interfaced properly, the transactions will be stuck in the inter-face table.* 

|               | the Inventory Accounting Periods (L02)                                                                                                    |      |      |                  |                                                                                                    | ビス            |
|---------------|----------------------------------------------------------------------------------------------------|------|------|------------------|----------------------------------------------------------------------------------------------------|---------------|
|               |                                                                                                    | Year |      |                  | <b>Period Dates</b>                                                                                     |               |
| <b>Status</b> | Period                                                                                                    | Num  |      | From             | To                                                                                                    | Close Date    |
| Future        | <b>DEC-05</b>                                                                                                    | 12   | 2005 | 28-NOV-2005      | 01-JAN-2006                                                                                             |               |
| <b>Future</b> | <b>NOV-05</b>                                                                                                    | 11   | 2005 | 31-OCT-2005      | 27-NOV-2005                                                                                             |               |
| <b>Future</b> | OCT-05                                                                                                    | 10   | 2005 | 03-OCT-2005      | 30-OCT-2005                                                                                             |               |
| <b>Future</b> | <b>SEP-05</b>                                                                                                    | 9    | 2005 | 29-AUG-2005      | 02-OCT-2005                                                                                             |               |
| Open          | <b>AUG-05</b>                                                                                                    | 8    |      | 2005 01-AUG-2005 | 28-AUG-2005                                                                                             |               |
|               | <b>MAN</b> Pending Transactions (LO2) - AUG-05 (MANAMANAMANAMANAMANAMANAMA)                                                                                                    |      |      |                  | s <b>X</b> adeersteede een                                                                              |               |
|               | <b>Number of Transactions</b><br><b>Resolution Required</b><br>Unprocessed Material 0<br>Uncosted Material 0<br>Pending WIP Costing 0<br>Uncosted WSM 0<br>Pending WSM interface 0 |      |      |                  | <b>Resolution Recommended</b><br>Pending Receiving 2<br>Pending Material 0<br>Pending Shop Floor Move 0 |               |
|               | <b>Unprocessed Shipping Transactions</b><br>Pending Transactions 0                                                                                                    |      |      |                  | <b>Resolution</b><br>C Required                                                                         | O Recommended |
|               |                                                                                                    |      |      |                  |                                                                                                    | ŌΚ            |

Figure 1 – Inventory Accounting Periods and Pending Transactions

### **Introduction: What is a "Stuck Line"**

All transactions that impact inventory will interface to the Oracle Inventory and Oracle Financial modules. The transactions will occur in Oracle Purchasing, Oracle Order Management, Oracle Work In Progress (WIP), to name a few. If the transaction information is not interfaced properly, the transactions will be stuck in the interface table. The stuck lines will prevent the Oracle Inventory accounting period from closing as shown in Figure 1 using the navigation path: Oracle Inventory > Accounting Close Cycle > Inventory Accounting Period > (Button) Pending.

This article will discuss how to clear stuck shipping lines.

### **How to Identify "Stuck Shipping Lines"**

During the shipping execution process and after the shipping lines are ship confirmed, the shipping information will be interfaced to the Oracle Order Management and Oracle Inventory modules via the "Interface Trip Stop - SRS" concurrent program.

If the "Interface Trip Stop – SRS" concurrent program finishes successfully, the shipping line status will change from "shipped" to "interfaced". Hence, "shipped" status is an interim status. If the shipping lines status remains "shipped", we call these lines "stuck shipping lines" as shown in Figure 2.

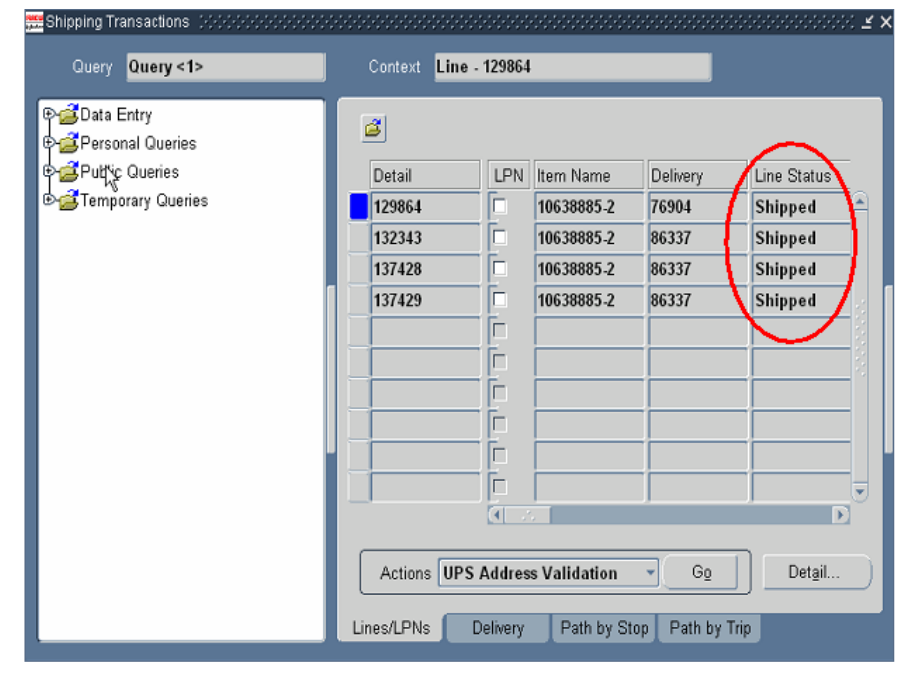

Figure 2 – "Stuck Shipping Lines"

The stuck lines will cause inventory inaccuracies. Each month end, all pending transactions must be cleared in order to keep accounting and inventory information in-sync.

### **"Stuck Shipping Lines" Trouble Shooting Analysis**

Once you have identified shipping lines that are stuck, the next step is the most challenging part. You are going to determine why they are stuck. The most useful information you can use is the "Interface Trip Stop - SRS" concurrent request log file. But be warned, you will need patience; this is a long log file. It is typically 20- 30 pages. You have to read through it and, most of the time, the information that will help you identify the issue is just a few sentences.

*Step 1* Submit the "Interface Trip Stop" concurrent program

The Oracle 11i shipping execution process is delivery-based shipping; therefore you will need to run the "Interface Trip Stop - SRS" concurrent program against the delivery that is stuck, as shown in Figure 3.

*Step 2* Obtain the concurrent request log file as shown in Figure 4.

*Tip:* Write down the "Interface Trip Stop" concurrent request ID when you submit the program. This will make it easier to find once completed.

### **How to Clear Stuck Shipping Lines**

There are many sources that contribute to stuck shipping lines. They include, but are not limited to:

- No Remote Transaction Manager
- •Subinventory has been defined as "Allow Reservation" for ATO items
- Negative price not allowed
- Not enough on hand quantity in staging subinventory, negative balances not allowed
- ORA-20002: 3133: Activity instance "SHIP\_LINE" is not a notified activity. The workflow is not in the expected status.

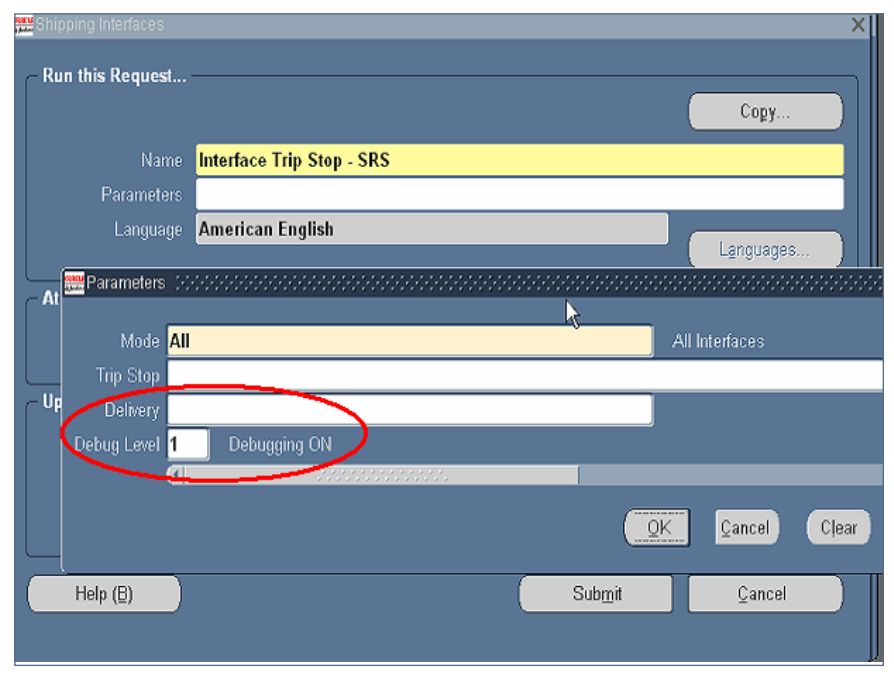

Figure 3 – Submit the "Interface Trip Stop - SRS" Concurrent Program

October 2005 Volume I Issue 1

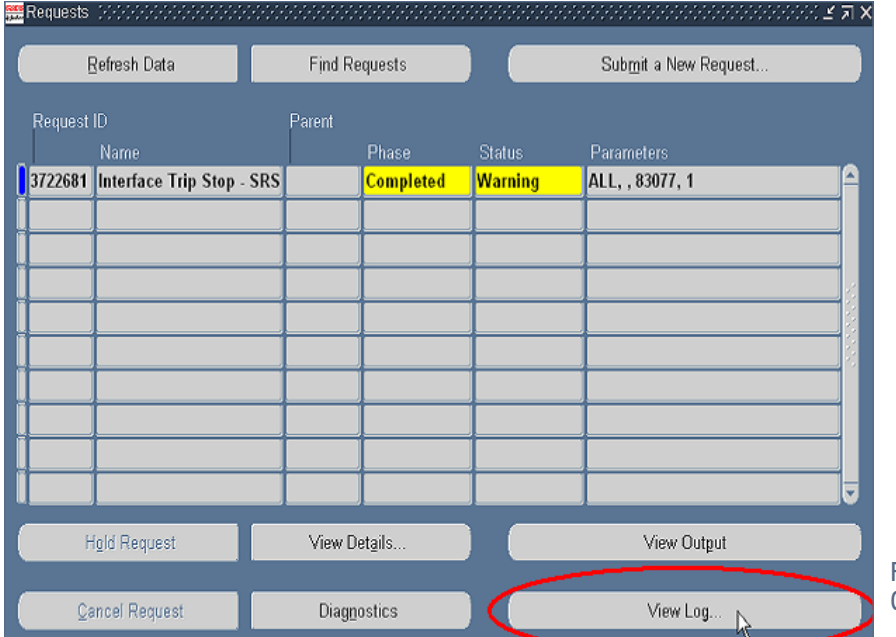

Figure 4 – Completed "Interface Trip Stop" Concurrent Program Request ID and View Log

### **Scenario 1 No Remote Transaction Manager Symptom:**

When you review the "Interface Trip Stop" log file, the error message "No Remote Transaction Manager" occurs.

### **Cause:**

While the concurrent program "Interface Trip Stop" was running, for some reason, it was interrupted; those lines then are stuck in the interface table.

### **Solution**

**Step 1** Clear Pending Transactions as shown in Figures 5a and 5b, using the navigation path: Oracle Inventory > Transactions > Pending Transactions.

*Step 2* Clear the Transaction Open Interface as shown in Figures 6a and 6b using the navigation path: Oracle Inventory > Transactions > Transaction Open Interface.

*Step 3* Resubmit the "Interface Trip Stop - SRS" concurrent program for the stuck delivery (Figure 3) using the Navigation Path: Oracle Order Management > Shipping > Interfaces > Run.

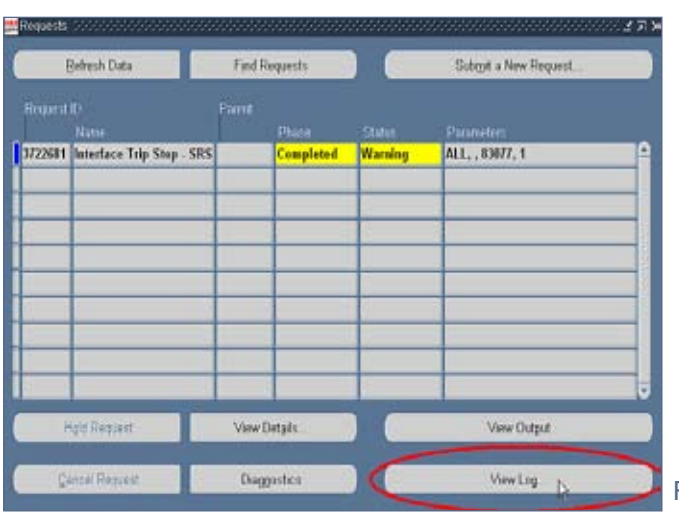

 Figure 5a – Find Pending Transactions

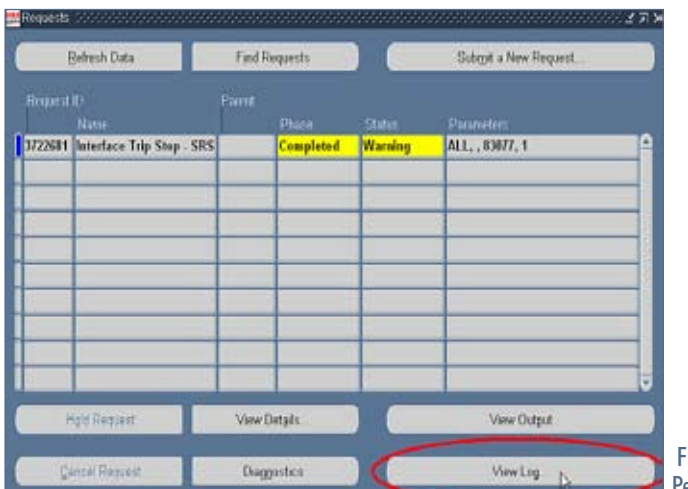

 Figure 5b – Clear Pending Transactions

### ORAtips.com ORAtips © 2005 Klee Associates, Inc.

October 2005 Volume I Issue 1

### **Scenario 2 Subinventory has been defined as "Allow Reservation" for ATO items Symptom:**

When you review the "Interface Trip Stop" log file, the error message

"Subinventory is Not Allow Reservation" occurs.

### **Cause:**

For ATO items, the staging subinventory has been defined as "Allow Reservation".

### **Solution**:

Most of the time, the staging subinventory is set to "Allow Reservation". If you set subinventory to "Not Allow Reservation", it will cause an error when the "Interface Trip Stop - SRS" concurrent program is run for ATO items.

*Step 1* Change the old staging subinventory to "Allow Reservation" as shown in Figure 7 using the navigation path: Oracle Inventory > Setup > Organization > Subinventory.

*Step 2* Resubmit the "Interface Trip Stop - SRS" concurrent program for the stuck delivery (Figure 3) using the navigation path: Oracle Order Management > Shipping > Interfaces > Run

*Step 3* Change the old staging subinventory back to "Not Allow Reservation"

*Step 4* Find the move orders created for the old staging subinventory and back order those move orders as shown in Figure 8.

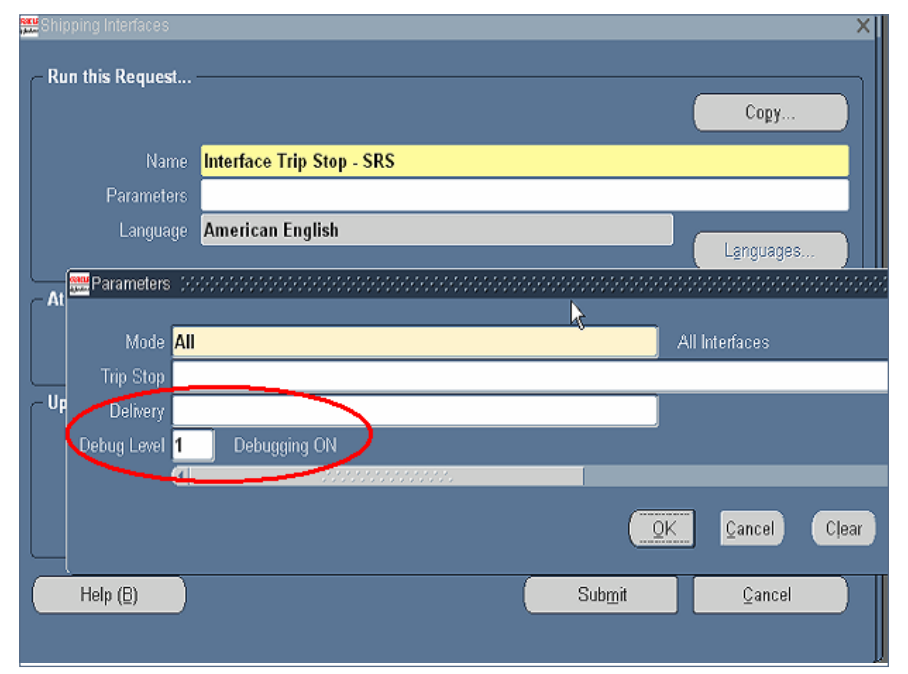

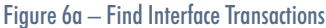

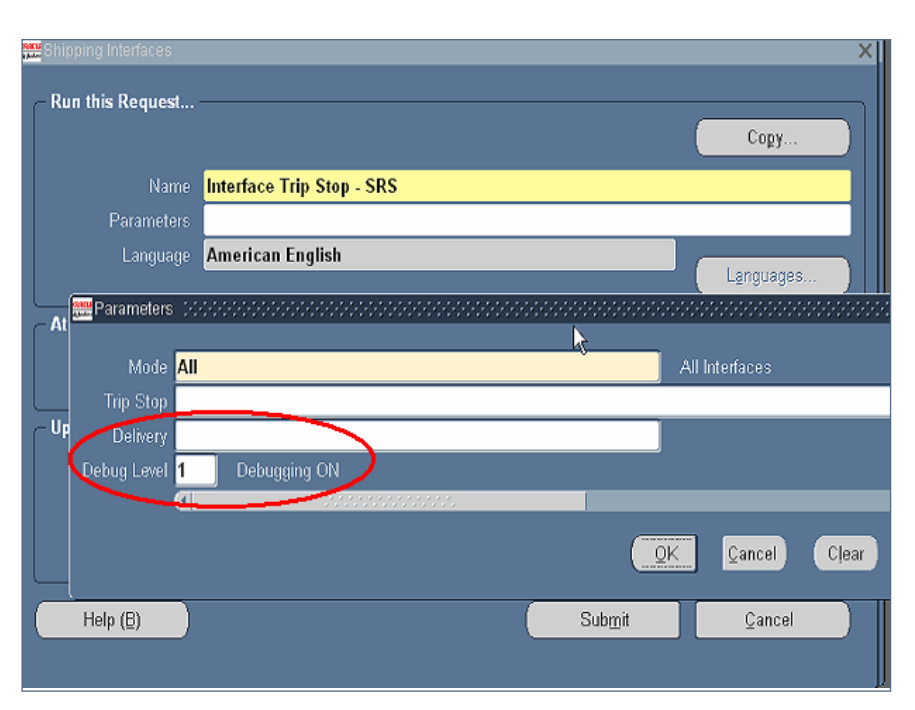

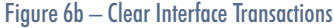

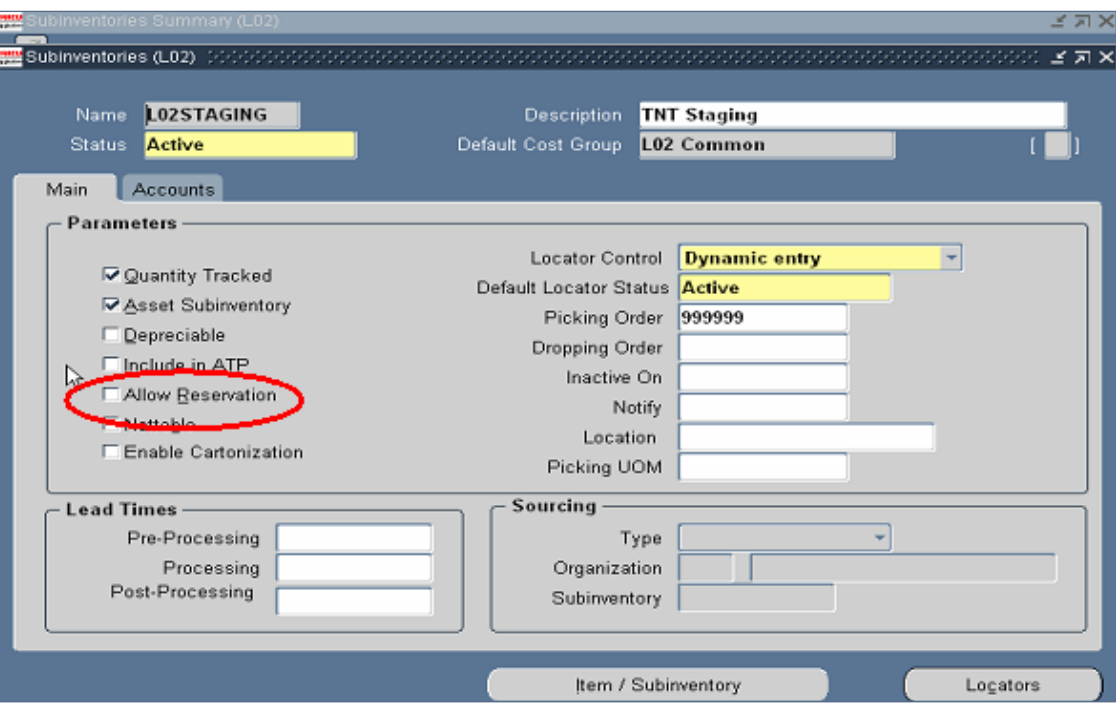

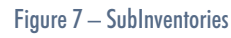

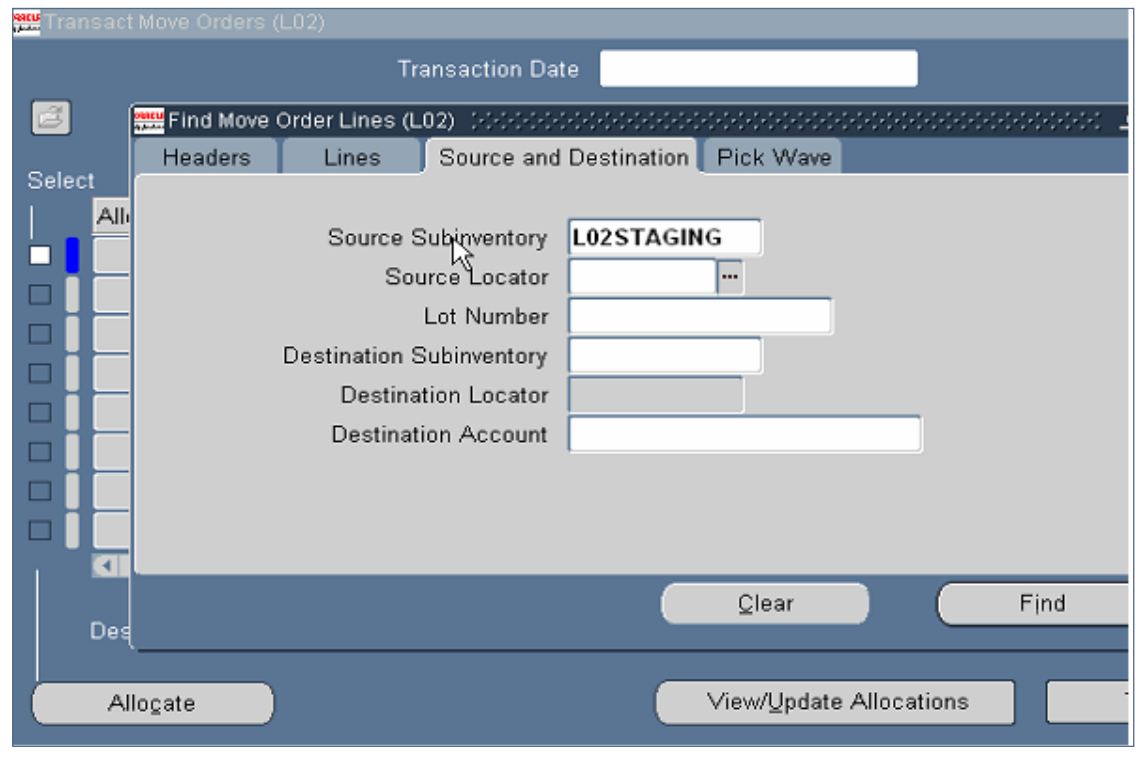

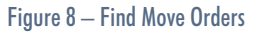

### **Scenario 3 Not Allow Negative Price**

**Symptom:** When you review the "Interface Trip Stop" log file, the error message

"Not Allow Negative Price" occurs.

**Cause:** There are two profiles that cause this issue:

- QP: Negative Pricing set to "No"
- QP: Selling Price Rounding Options: set to "No = unrounded list price + unrounded adj"

In this scenario, we will place a sales order with a price of zero.

Consequently, since "QP: Selling Price Rounding Options" is set as "No Rounding", when "Interface Trip Stop " is run, it calculates the price as "- 0.0000xxx". But note, when "QP: Negative Pricing" is set to "Not Allow Negative", it causes an error.

### **Short Term Solution**

*Step 1* Set "QP: Selling Price Rounding Options" at the user level to "Individual:  $=$  round (list price)  $+$ round(adj)" as shown in Figure 9.

*Step 2* Resubmit the "Interface Trip Stop - SRS" concurrent program for the stuck delivery using the navigation path: Oracle Order Management > Shipping > Interfaces > Run (Figure 3).

### **Long Term Solution**

You will need to coordinate with all functional areas related to Oracle Order Management, Oracle Shipping, Oracle Pricing, Oracle Inventory, and Oracle Financial modules to reach consensus.

### **Scenario 4 Not enough on hand quantity in staging subinventory, "Negative balances not allowed"**

**Symptom:** When you review "Interface Trip Stop" log file, the error message

"Negative Balance is Not Allowed" occurs.

**Cause:** When the "Interface Trip Stop – SRS" concurrent program runs, it will interface to the Oracle Inventory to update on hand quan-

*Using the Subinventory Transfer process, if an item was accidentally transferred out of the staging subinventory, it can be transferred back.* 

tity and deduct shipped quantity from the staging subinventory for the shipped item. If there is not enough on hand quantity in staging subinventory, it will cause the line stuck.

### **Solution**

*Step 1* Contact the business users to determine if there is enough on hand quantity in the staging subinventory. If there is not, most of the time it is because the business users have manually moved them out of the subinventory.

*Step 2* Using the Subinventory Transfer process, if an item was accidentally transferred out of the staging subinventory, it can be transferred back. Figure 10 demonstrates this using the navigation path: Oracle Inventory > Transactions > Subin-

| Profile Name | Default Value                                                                   | User Value |
|--------------|---------------------------------------------------------------------------------|------------|
|              | <b>QP: Selling Price Rounding Op NO: = unrounded listprice Individual: = re</b> |            |
|              |                                                                                 |            |
|              |                                                                                 |            |
|              |                                                                                 |            |
|              |                                                                                 |            |
|              |                                                                                 |            |
|              |                                                                                 |            |
|              |                                                                                 |            |
|              |                                                                                 |            |
|              |                                                                                 |            |
|              |                                                                                 |            |
|              |                                                                                 |            |
|              |                                                                                 |            |

Figure 9 – QP: Selling Price Rounding Option<br>ventory Transfer.

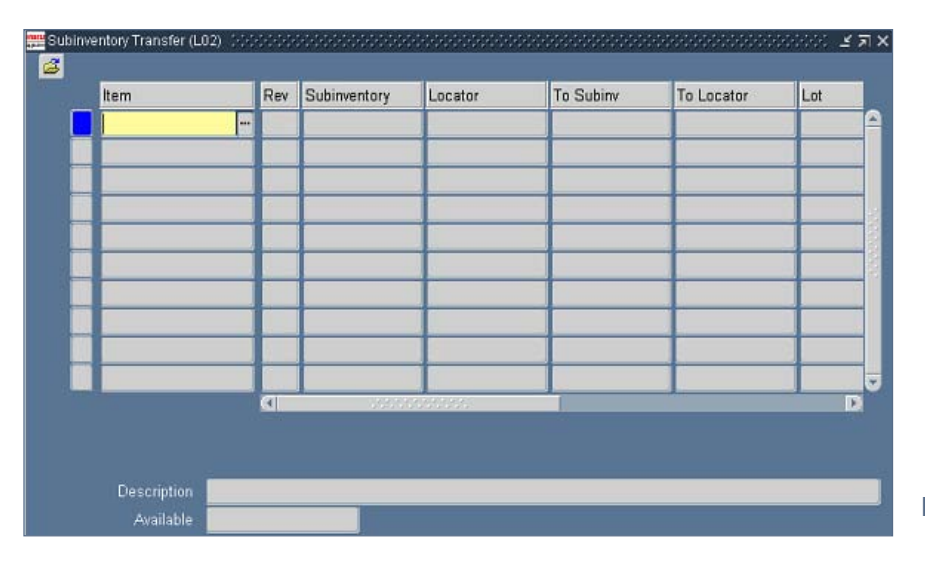

#### Figure 10 – Subinventory Transfer Window

Alternatively you can use the Cycle Count or Miscellaneous Receipt function.

Step 3 Resubmit the "Interface Trip Stop - SRS" concurrent program request for the stuck delivery using the navigation path: Oracle Order Management > Shipping > Interfaces > Run (Figure 3).

### **Scenario 5 Workflow is not in appropriate status**

**Symptom:** When you review the "Interface Trip Stop" log file, the error message "ORA-20002: 3133: Activity instance 'SHIP\_LINE' is not a notified activity...." OR " the workflow is not in the expected status…" may occur.

**Cause:** After the sales order is shipped, the sales order line status is still "awaiting shipping". It should be "closed".

### **Solution**

*Step 1* You could try executing the sample script below to perform a data fix, and then analyze the debug file to identify the root cause:

#### set server output on;

Declare l\_line\_id NUMBER := &line\_id; l\_org\_id NUMBER; l\_count NUMBER; l\_result VARCHAR2(30); l\_file\_val varchar2(200);

#### BEGIN

OE\_DEBUG\_PUB.DEBUG\_ON; OE\_DEBUG\_PUB.INITIALIZE; l\_file\_val := OE\_DEBUG\_PUB.Set\_Debug\_Mode('FILE'); OE\_DEBUG\_PUB.SETDEBUGLEVEL(5);

dbms\_output.put\_line('The debug log is stored at : '||OE\_DEBUG\_PUB.G\_DIR||'/'||OE\_DEBUG\_PUB.G\_FILE); dbms\_output.put\_line('Please capture the above debug log and send it to support/dev for investigation');

OE\_Standard\_WF.OEOL\_SELECTOR (p\_itemtype => 'OEOL' ,p\_itemkey => to\_char(l\_line\_id) ,p\_actid => 12345 ,p\_funcmode => 'SET\_CTX' ,p\_result => l\_result );

October 2005 Volume | Issue 1

### ORAtips.com ORAtips COM

# **ORAtips**

wf\_engine.handleError('OEOL', l\_line\_id, 'SHIP\_LINE', 'RETRY',null);

END;

/

COMMIT;

DECLARE

l\_line\_id NUMBER := &line\_id; l\_org\_id NUMBER; l\_count NUMBER; l\_activity\_id NUMBER; l\_result VARCHAR2(30);

BEGIN

OE\_Standard\_WF.OEOL\_SELECTOR (p\_itemtype => 'OEOL' ,p\_itemkey => to\_char(l\_line\_id) ,p\_actid => 12345 ,p\_funcmode => 'SET\_CTX' ,p\_result => l\_result );

select activity\_id into l\_activity\_id from wf\_item\_activity\_statuses\_v where item\_type = 'OEOL' and activity\_name = 'SHIP\_LINE' and item\_key = to\_char(l\_line\_id) and activity\_status\_code = 'ERROR';

wf\_item\_activity\_status.create\_status('OEOL',to\_char(l\_line\_id),l\_activity\_id,wf\_engine.eng\_notified,wf\_engine.eng\_ null,SYSDATE,null); End;

/ commit;

*Step 3* Resubmit "Interface Trip Stop - SRS" concurrent program for the stuck delivery using the navigation path: Oracle Order Management > Shipping > Interfaces > Run (Figure 3).

### **Conclusion**

Pending Transactions (as in Figure 1) is the most common issue that almost every Oracle client will have to confront during the first 6-12 months following go live. It is also the most comprehensive issue, because Oracle Purchasing, Oracle Order Management, Oracle Work In Progress (WIP), etc might cause it. There are literally hundreds of reasons that will cause the transaction pending/ stuck to occur. This article primarily addresses issues for the Oracle Order Management - Shipping module.

**Scott Ma** – Scott is a senior level Oracle Consultant, who has ten years Oracle experience. His Oracle Applications implementation experience includes R11.5.10, R11.5.9, R11.5.3, and R10.7. He is one of the few Oracle consultants who know both Oracle manufacturing and distribution areas. He is very strong academically as well. He has two Master degrees with majors in Industrial Management and Industrial Engineering. Scott may be contacted at **Scott.Ma@ERPtips.com.** ≈

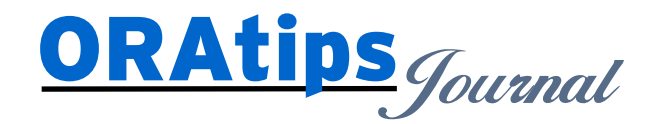

*The information on our website and in our publications is the copyrighted work of Klee Associates, Inc. and is owned by Klee Associates, Inc. NO WARRANTY: This documentation is delivered as is, and Klee Associates, Inc. makes no warranty as to its accuracy or use. Any use of this documentation is at the risk of the user. Although we make every good faith effort to ensure accuracy, this document may include technical or other inaccuracies or typographical errors. Klee Associates, Inc. reserves the right to make changes without prior notice. NO AFFILIATION: Klee Associates, Inc. and this publication are not affiliated with or endorsed by Oracle Corporation. Oracle is a registered trademark of Oracle Corporation and/or its affiliates. Klee Associates, Inc. is a member of the Oracle Partner Network*

This article was originally published by Klee Associates, Inc., publishers of JDEtips and SAPtips. For training, consulting, and articles on JD Edwards or SAP, please visit our websites: **www.JDEtips.com** and **www.SAPtips.com**.